# アビリンピック高知大会2018

# ワープロBコース

(1)競技時間

<sub>せいげんじかん</sub><br>制限時間は 60分とします。

(2)使用機器について

灬<sub>じょうせっち</sub><br>会 場設置の機器を使用します。

- (3)その他
	- ゝ 競技会 場の指定された席で競技して下さい。
	- ▶ 配布する課題は、係りの者の合図があるまで開かないで下さい。
	- ▶ 競技中に機器が故障した場合は、係りの者に連絡の上、指示に 従 って下さい。
	- **>** 印刷は不要です。
	- **▶** ファイルはデスクトップに保存して下さい。
	- ▶ 指示のない項目については、参加者の判断で行って下さい。 しんきとてん。 えいきょう<br>(審査得点に影 響はありません。)
	- **▶ 出来上がりの文字数は465文字程度です。**
	- <u>、 webstylas</u><br>▶ 回答完了後、Word は 終 了 せずに 入 力 状 態のままにしておいて下さい。

【課題】以下の指示に 従 ってワード文 章を完成させなさい。

、<sub>ぶんようちゅう えいすうじ</sub><br>※ 文 章 中 の英数字は指定がない限り全角とする。

- (1)MS-Word を起動しなさい。
- (2) ページ設定をA4縦、余白「上25mm」「下20mm」「左18mm」「右18mm」 に設定 せってい し、横書き よこがき 、文字 も じ 数 すう 48、行 数 ぎょうすう 45に設定 せってい しなさい。フォント設定 せってい は既定 きてい の ままとします。
- (3)ヘッダー右側に競技者名を 入 力 しなさい。
- (4)「競技者名.docx」という名前を付けてデスクトップに保存しなさい。 ※ 競技者氏名が「高知 太郎」なら「高知太郎.docx」というファイル名にすること。 ※ 以降、こまめに上書き保存しなさい。|
- (5) 1 行目に日付を挿入しなさい。 <u>ひづけ、戦がくていまい。</u><br>日付は全角で「平成30年6月30日」とし、右揃えにしなさい。
- (6)2行目に「お客様各位」と 入 力 しなさい。
- (7)3行目に「株式会社アビリン」と 入 力 しなさい。
- (8)4行目に「広報部 山田太郎」と 入 力 しなさい。
- (9)3行目、4行目を右揃えにしなさい。
- (10) 5 行目に図形を挿 入 しなさい。図形は円/楕円とする。
- (11) 図形 ずけい のスタイルをパステル-青、アクセント1にし、

「文字列の折り返し」の配置を行 内にし 中 央揃えにし なさい。

Abc

(12) 図形にテキストの追加を行いなさい。

テキストには「特別展示会のご案内」と 入 力 しなさい。

- (13) 上記で追加した文字をフォントHG P ゴシックE、サイズを26ptにしなさい。
- (14) 文字の効果を設定しなさい。

<u>。。。</u><br>効果は、塗りつぶし(グラデーション)-青、アクセント1、輪郭-白とする。

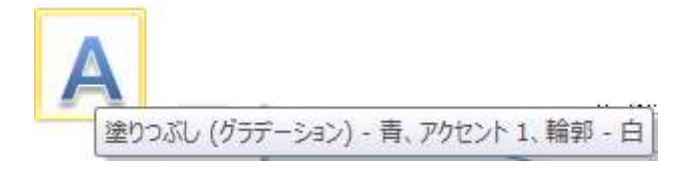

- (15) 次の 行 に「拝啓」と 入 力 しなさい。
- (16) 1 行 改 行 し、「拝啓」と「敬具」の間 に以下の文 章を 入 方 しなさい。 。<br>※ 段落の最初の一文字自には空白(スペース)を入れること。 ※ ルビ設定は不要。(設定しないこと。)

しょか こう、管様におかれましてはますますご 清 祥 のこととお 喜 び申し上げます。

、、。。<br>平素は格別のお引き立てを 賜 り、 誠 にありがとうございます。

さて、このたび弊社では日頃の感謝の気持ちを込めまして、下記の日程により特別展示会を開催 いたしますので、ここにご案内申し上げます。

ことし、 かやん<br>今年は、例年にもまして豊富な品揃えをいたしておりますとともに、会 場 へお運びいただきま した皆様には粗品を進呈いたします。

ご多忙の折とは存じますが、皆様お誘い含わせのうえ、ぜひご来 場 を 賜 りますようお願い申し 上 あ げます。

なお、ご不明な点などがございましたら、お気軽にお問い含わせください。

- (17) 「敬具」の後に 1 行 あけ、次の 行 にテキストボックスを挿 入 しなさい。
- (18) テキストボックスは「文字列の折り返し」の配置を行 内にし中 央揃えにしなさ い。
- (19) テキストボックスに以下の文 章を 入 力 しなさい。

※「…」は中 央揃え、「以上」は右揃えにしなさい。

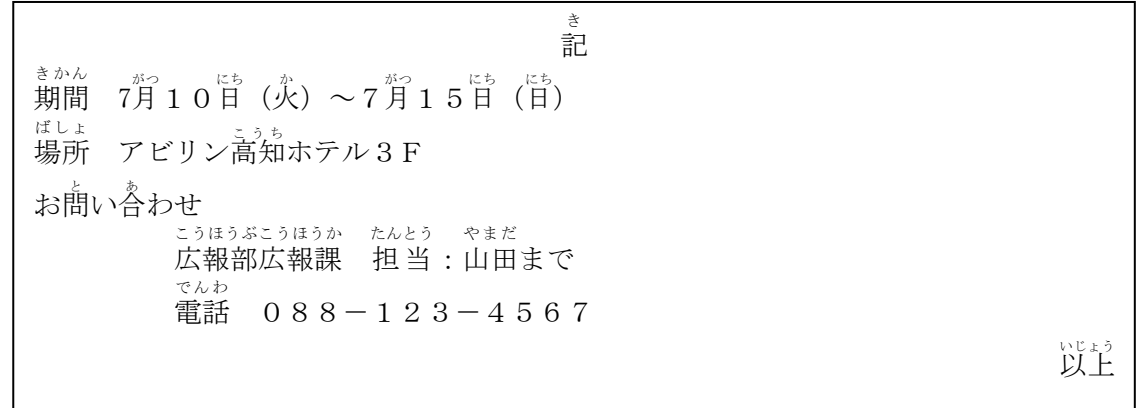

- (20) テキストボックス内の文字をHG丸ゴシックM-PRO、サイズ12ptを設定 しなさい。
- (21) テキストボックスの「期間」、「場所」、「お問い合わせ」の行に対し、箇条 書き を設定 せってい しなさい。
- (22) 箇 条 書きの先頭記号を◆にしなさい。
- (23) 1 行 あけて、次の行に「会 場案内図」と 入 力 し、囲み線を設定しなさい。
- (24) <del>(△場</del>案内図の次の 行 にフォルダより画像map.png を挿 入しなさい。
- (25) 画像map.png サイズの縦横比を固定し、88%にしなさい。
- (26) 挿入した画像の「文字列の折り返し」は外 周にし、左 に配置しなさい。 、、、。<br>位置は仕上がりイメージを参 照。

ワープロ B コース - 3 -

(27) 1 行 あけて、以下の文 章を 入 力 しなさい。

かじょう。 ちゅうしゃ スポート こうきょうこう きゅん ふってお越しい ただきますよう、お願い申し上げます。

- (28) 上記 入 力 した文 章をフォントMSゴシック、斜体に設定にしなさい。
- (29) フォルダより画像hana.png を挿 入しなさい。
- (30) 挿入 した画像の「文字列の折り返し」は最背面にし、ページ右下部分に配置しな さい。
- (31) 上書き保存し、ワードは入 力 した状 態のままにしておきなさい。

## 仕上がりイメージ

お客様各位

競技者名

平成30年6月30日

株式会社アビリン 広報部 山田太郎

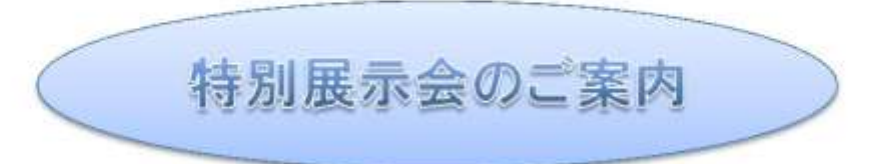

#### 埋隊

初夏の候、皆様におかれましてはますますご清祥のこととお喜び申し上げます。 平素は格別のお引き立てを賜り、誠にありがとうございます。

さて、このたび弊社では日頃の感謝の気持ちを込めまして、下記の日程により特別展示会を開催いたしま すので、ここにご案内申し上げます。

今年は、例年にもまして豊富な品揃えをいたしておりますとともに、会場へお運びいただきました皆様に は親品を進呈いたします。

ご多忙の折とは存じますが、皆様お誘い合わせのうえ、ぜひご来場を賜りますようお願い申し上げます。 なお、ご不明な点などがございましたら、お気軽にお問い合わせください。

敬具

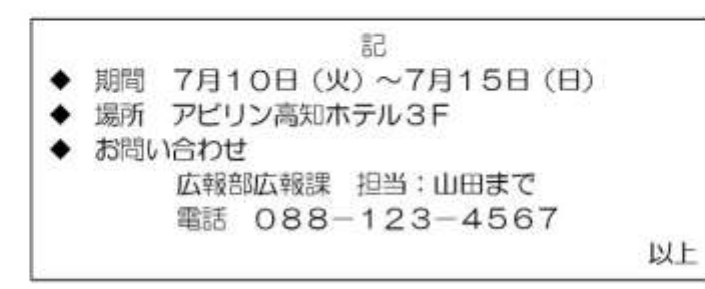

### 会場案内図

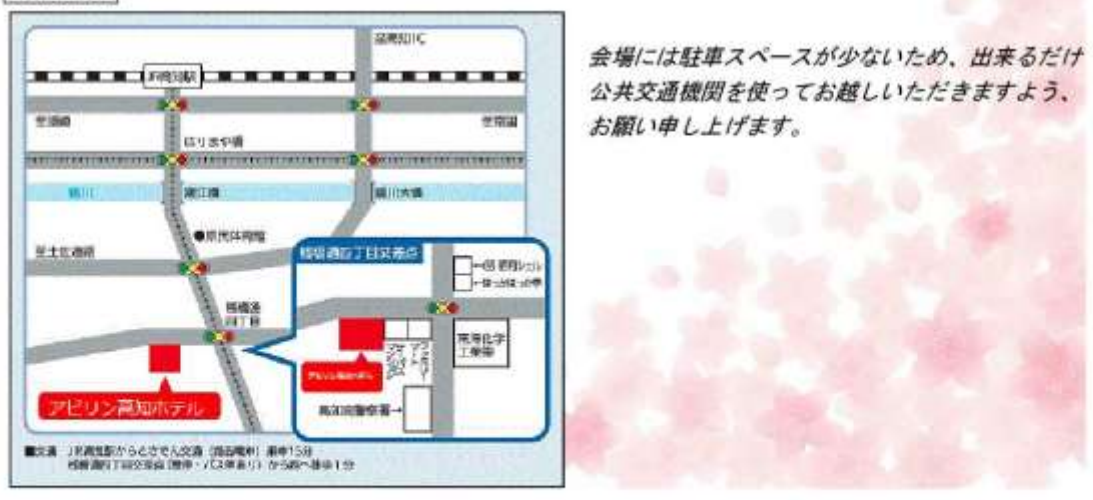